# 逢甲大學 110 年暑假轉學招生考試 網路報名資料上傳操作步驟

**※考生完成繳費並再次上網登錄報名資料後,始得上傳報名(審查)資料。**

#### **※上傳檔案格式只限 PDF(照片為 JPG)檔案格式,單一項目上傳檔案不得超過 10MB(照片 不得超過 2MB)。**

1. 上傳照片:請將 2 吋脫帽正面半身照片檔上傳,檔案格式比照身分證照片大小 JPG 檔, 檔案大小請勿超 2MB。

若照片檔案非 JPG 格式,切勿直接更名,請用 Windows 提供之小書家或 其他繪圖軟體開啟檔案後,直接修改檔案大小並另存 JPG 檔案格式後再上傳。

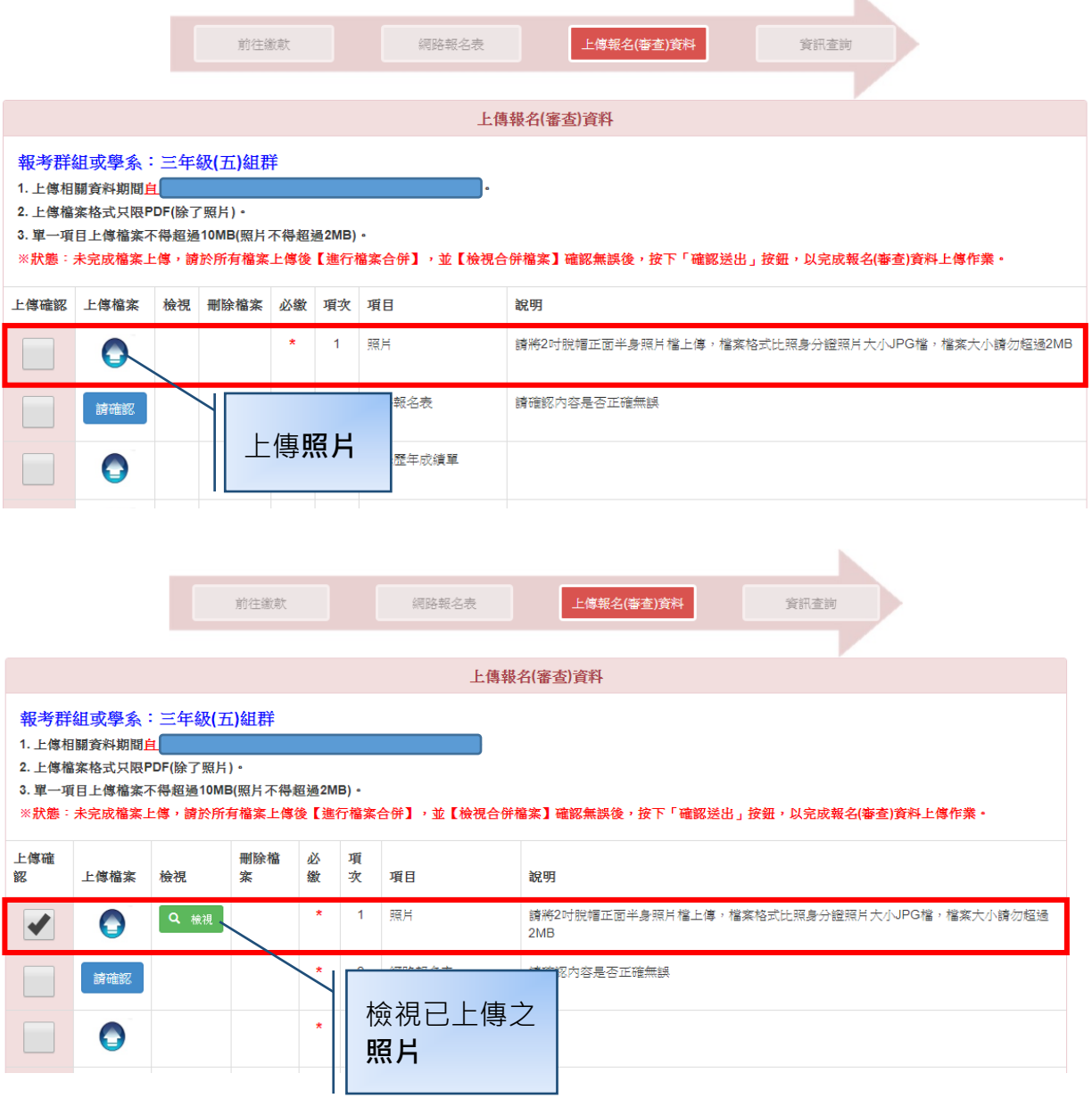

## 2.**確認已填寫之報名資料**

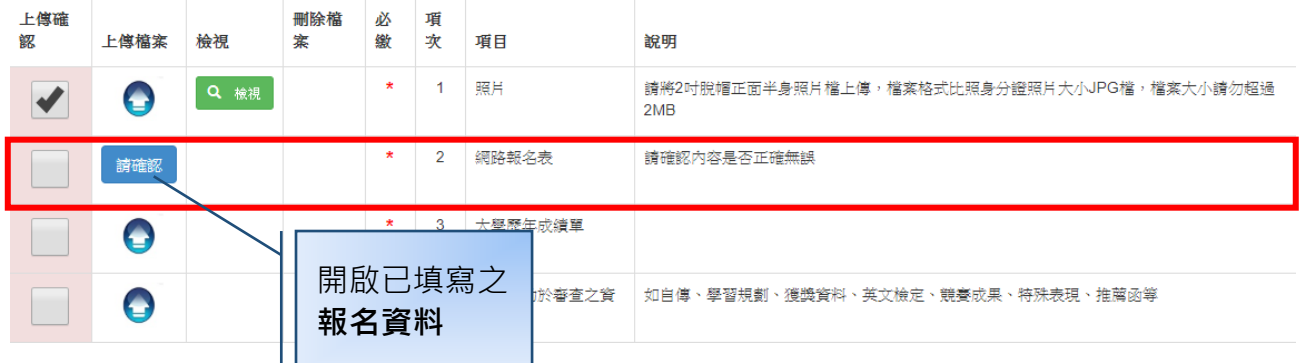

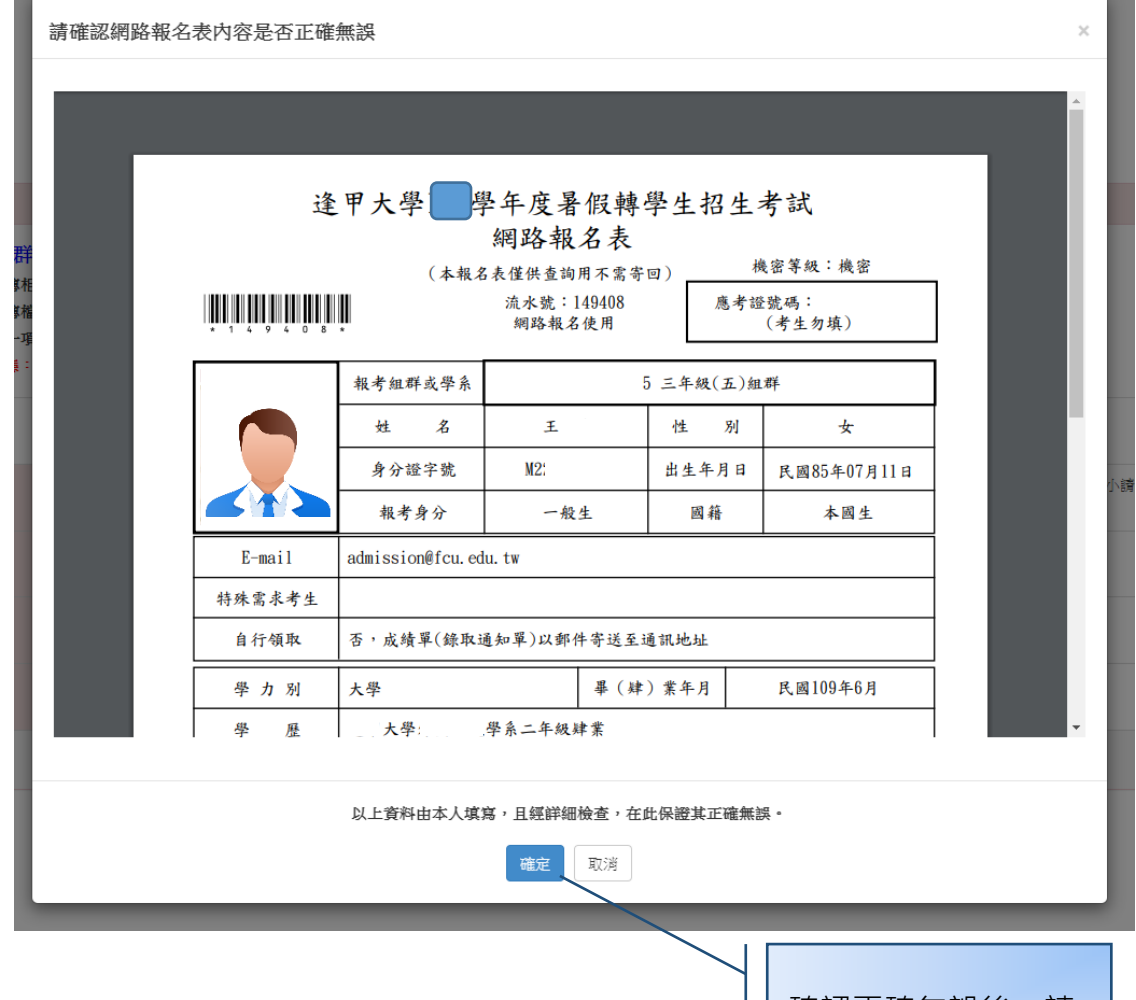

確認正確無誤後,請 按「**確定**」按鈕。

## 3.**上傳審查資料**:**報考須資料審查之系所考生**,須上傳審查資料包含以下項目:

(1).大學歷年成績單。

(2).各單招學系、組群聯招學系指定繳交之資料。(**請詳閱簡章第 1~8 頁**)

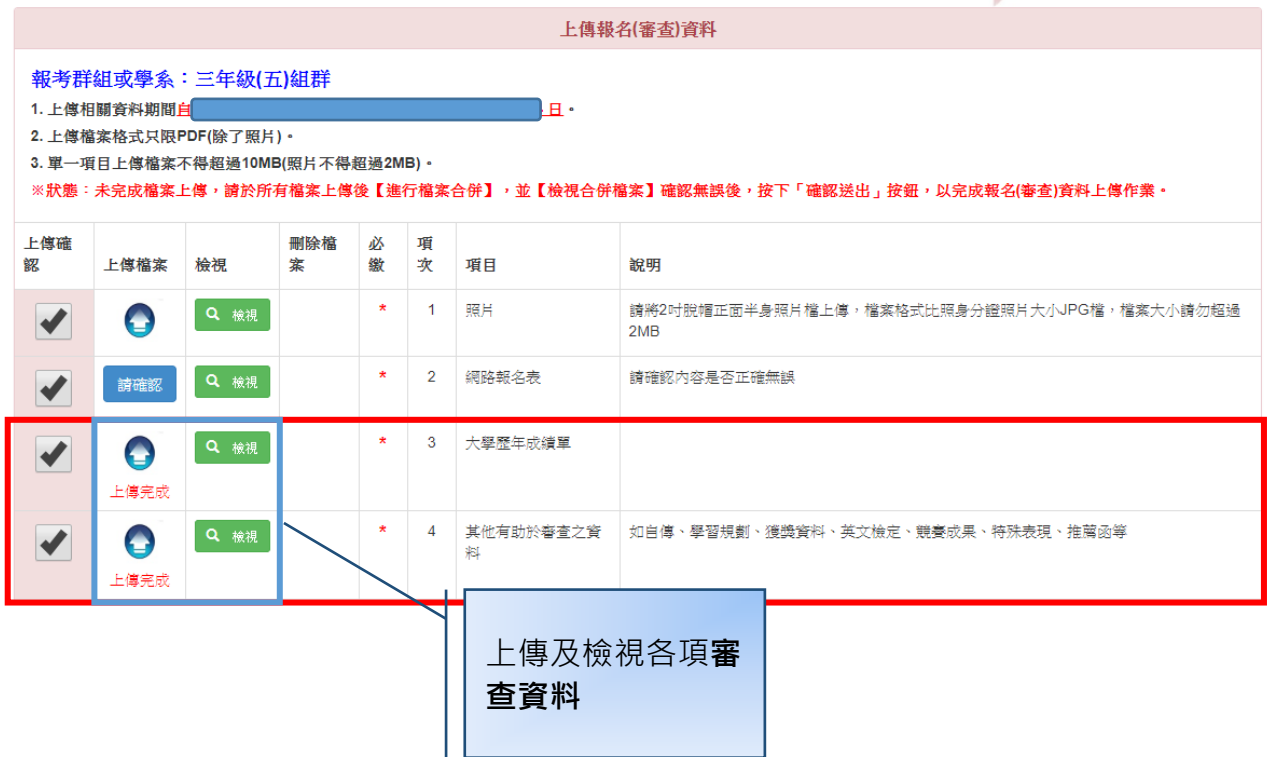

#### 4. **特殊身分考生上傳相關證明文件**:**僅限下列考生須上傳**

- ●持境外學歷考生,須上傳境外學歷考生切結書、學歷證件影本、歷年成績證明影本、入出 境紀錄影本。
- ●**退伍軍人考生**,須上傳退伍軍人身分考試優待具結書、退伍令等相關影本。

●運動績優考生,須上傳運動績優等相關證明。

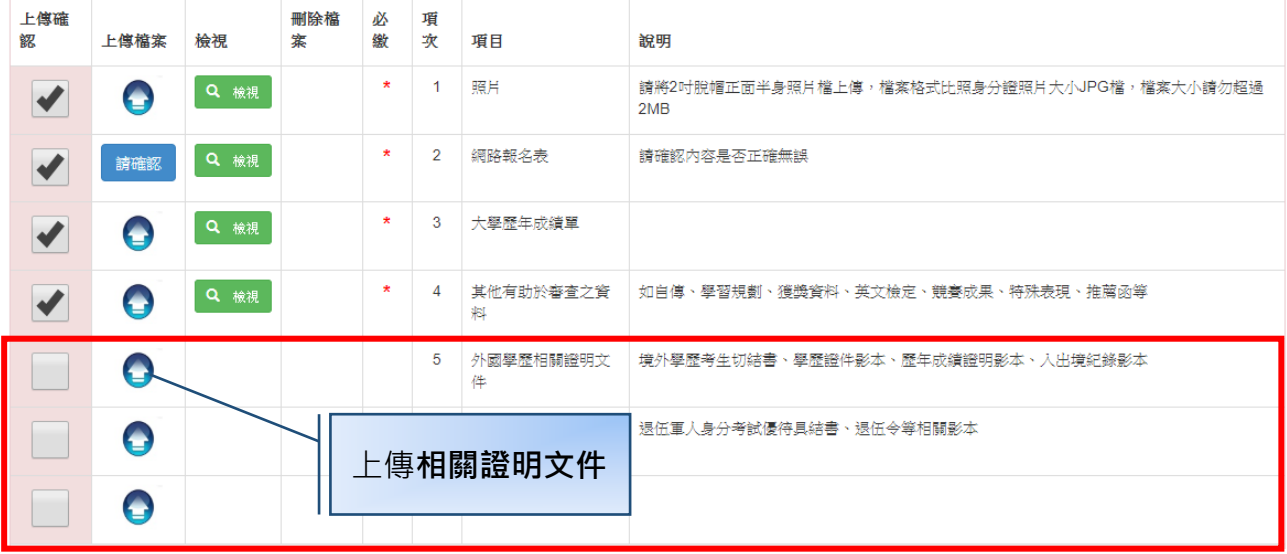

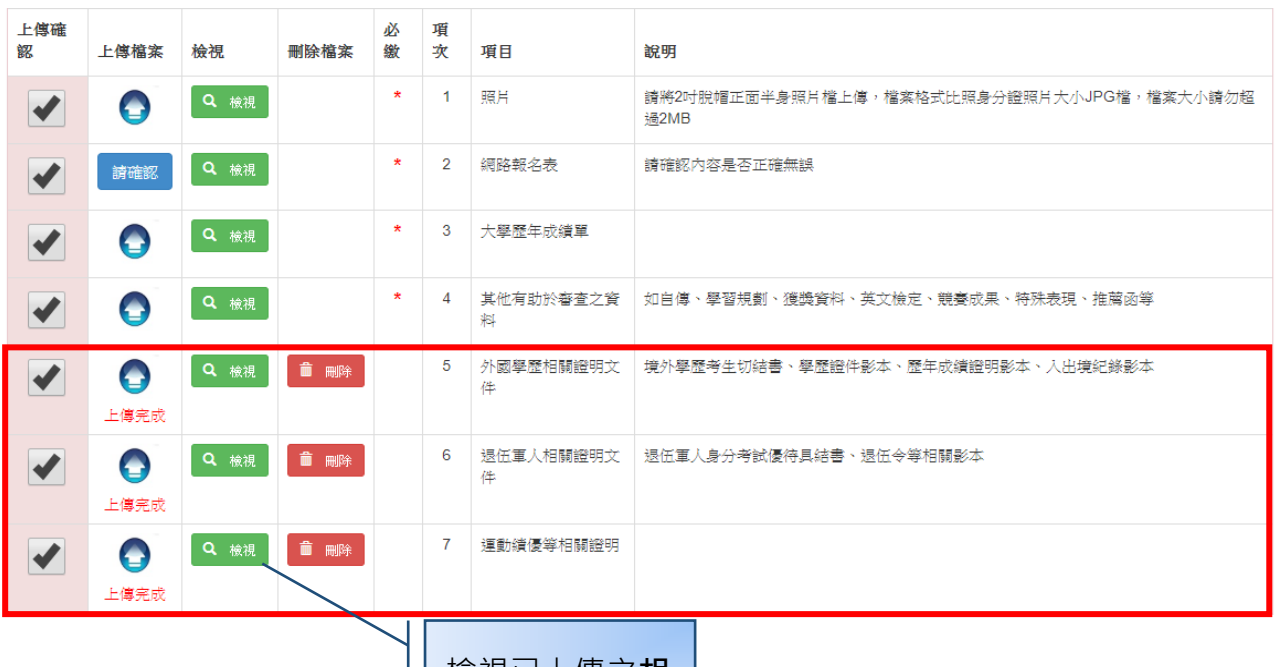

檢視已上傳之**相 關證明文件**

5.**檔案合併及檢視**:**必繳資料項目皆上傳後**始得**進行檔案合併**,合併完成後可點選 「**檢視合併檔案**」按鈕檢視檔案內容。

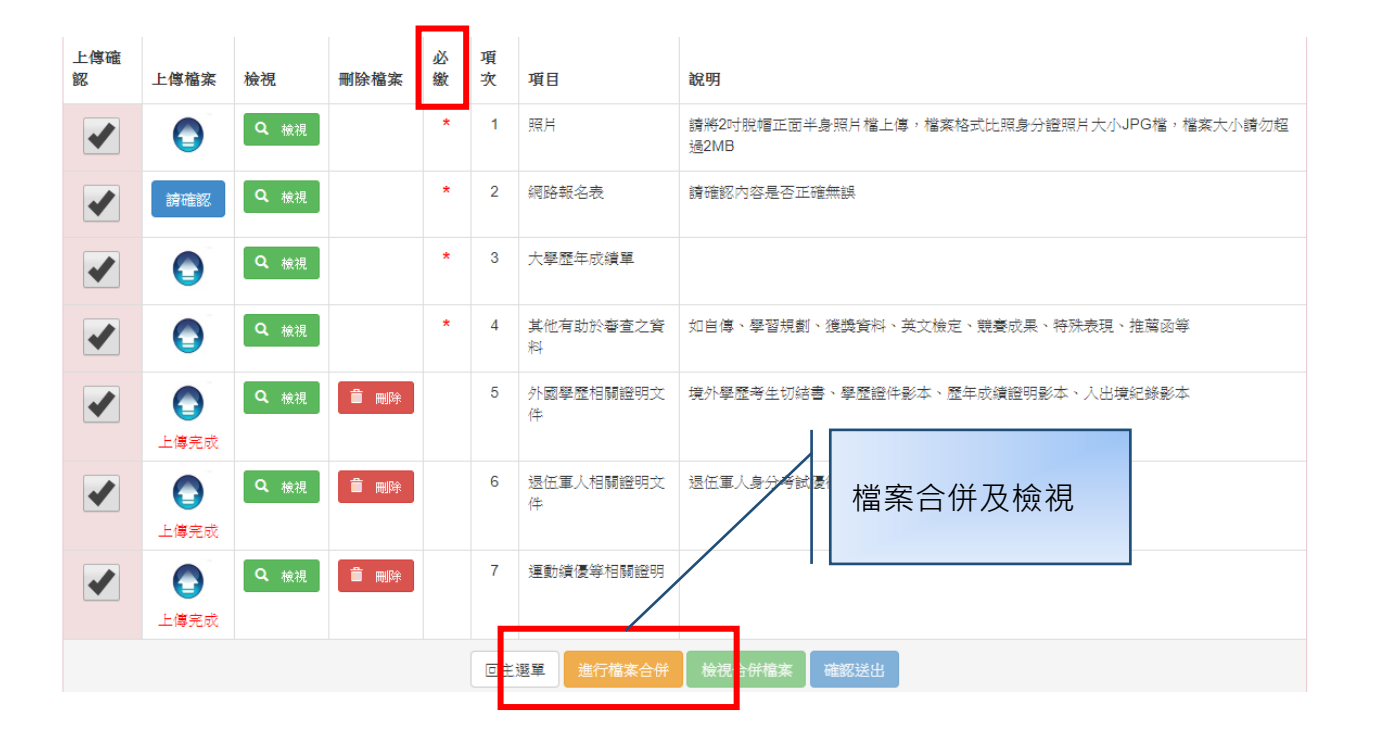

6.**確認送出**:**考生應於上傳審查資料截止期限前,完成上傳確認送出。**

- ●上傳審查資料於「確認送出」前皆可重複上傳,亦即考生若欲修改資料內容,可將修改 **後之 PDF 檔案重新上傳。但審查資料一經「確認送出」後,一律不得以任何理由要求 修改(含報名資料)、補件,請考生務必審慎檢視上傳之資料後再行確認。**
- ●報名期限截止後, 尚未完成資料上傳者, 系統將自動就已上傳之資料進行保存, 本校就考 **生已上傳之檔案進行資料審查。**

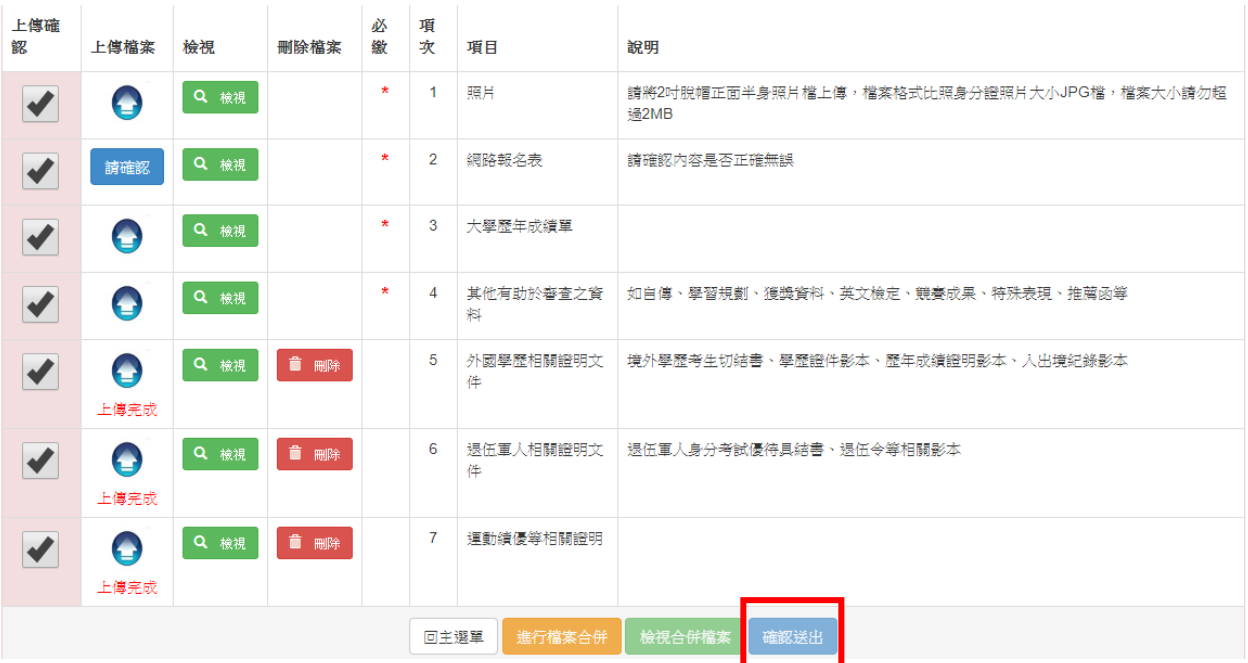